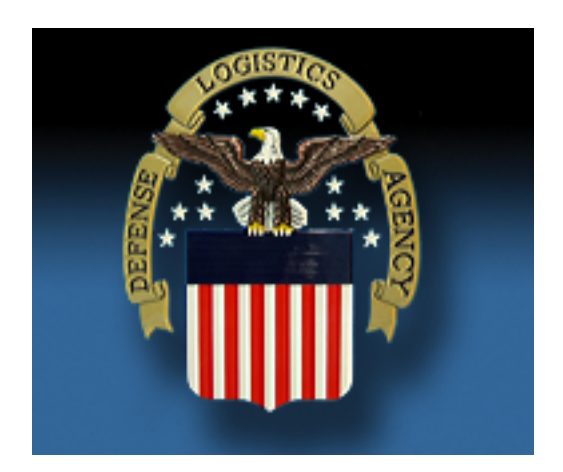

# **Account Management and Provisioning System**

# **DMC Request User Guide**

**Version 1.0** 

Last Updated Date: 20 June 2012

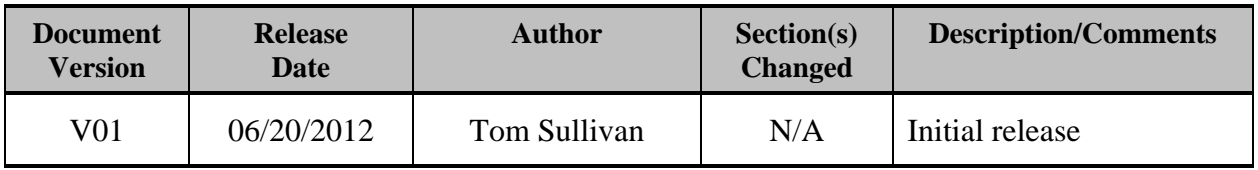

# **Revision History**

# **Table of Contents**

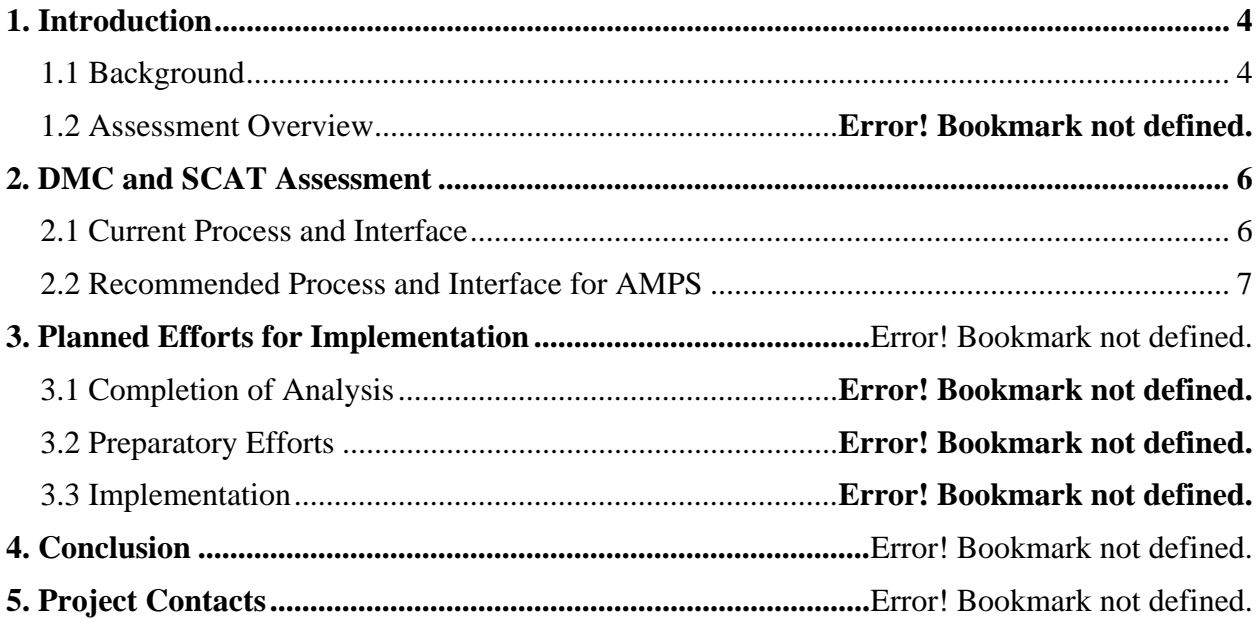

(This page intentionally left blank)

# **1. Introduction**

### **1.1 Background**

DLA J6R has defined that AMPS will be the Agency-wide Account Management system. AMPS currently provisions numerous DLA applications throughout DLA through direct provisioning (the preferred method for DLA), internal AMPS Ticketing (referred to as "Total AMPS"), and Remedy Ticketing.

As part of that effort, members of the MEBS team, SCAT team, DMC team, and AMPS Team have worked together to bring DMC into AMPS as the first SCAT application to migrate into AMPS for DLA Enterprise management. As part of that effort, MEBS requested that many of their MEBS roles automatically provide access to DMC for approved users.

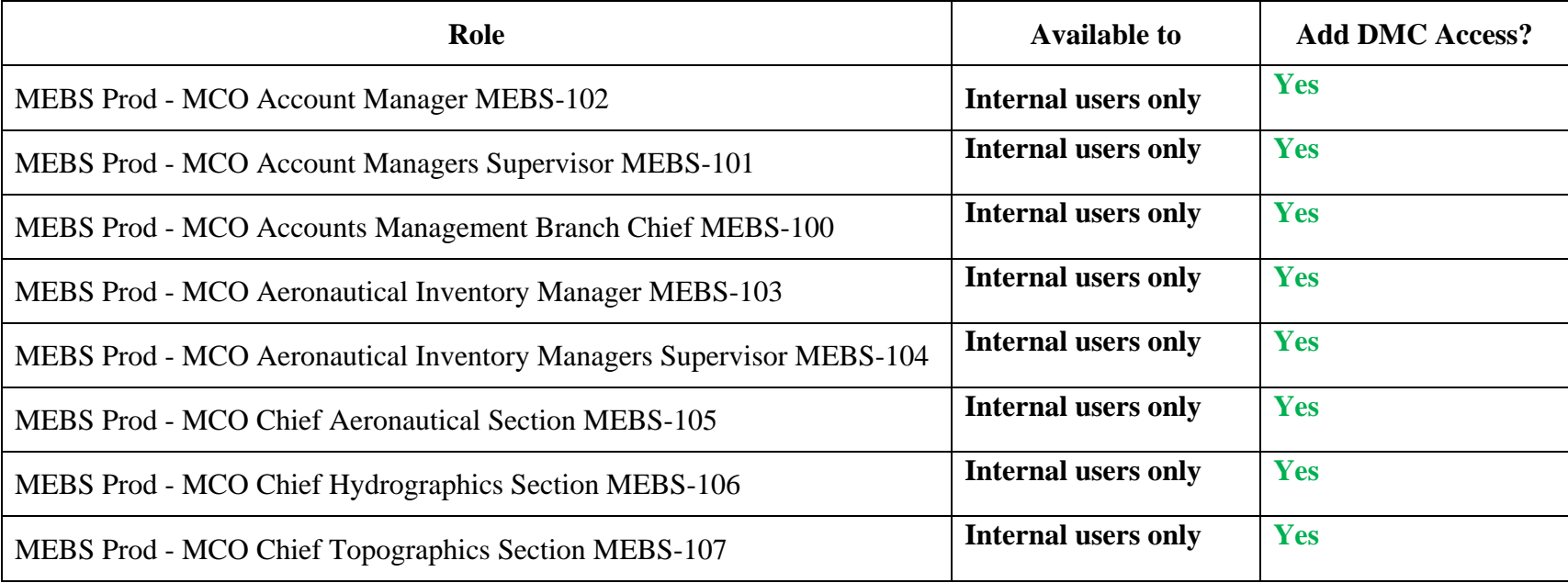

The existing MEBS roles and their availability are shown in the table below.

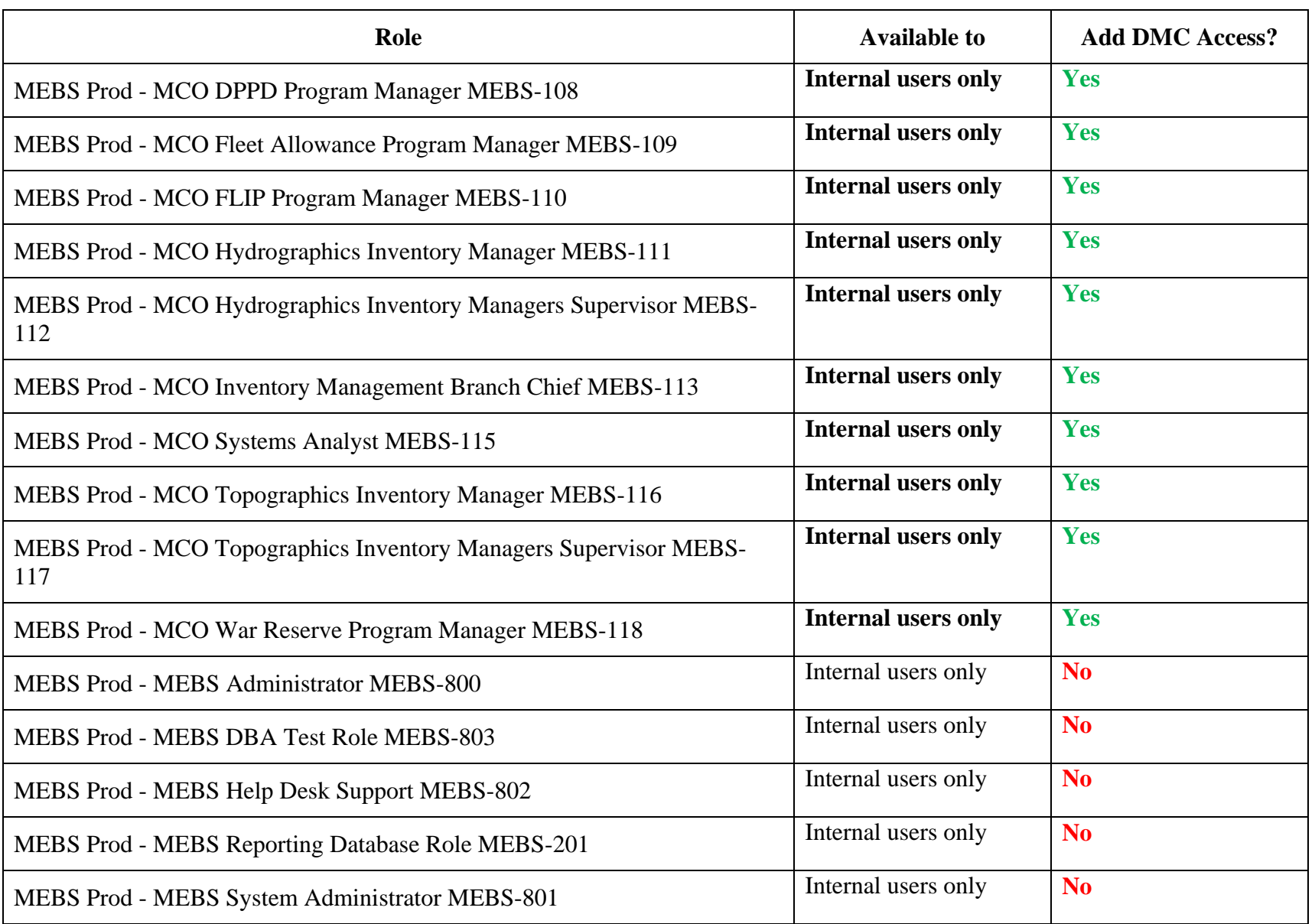

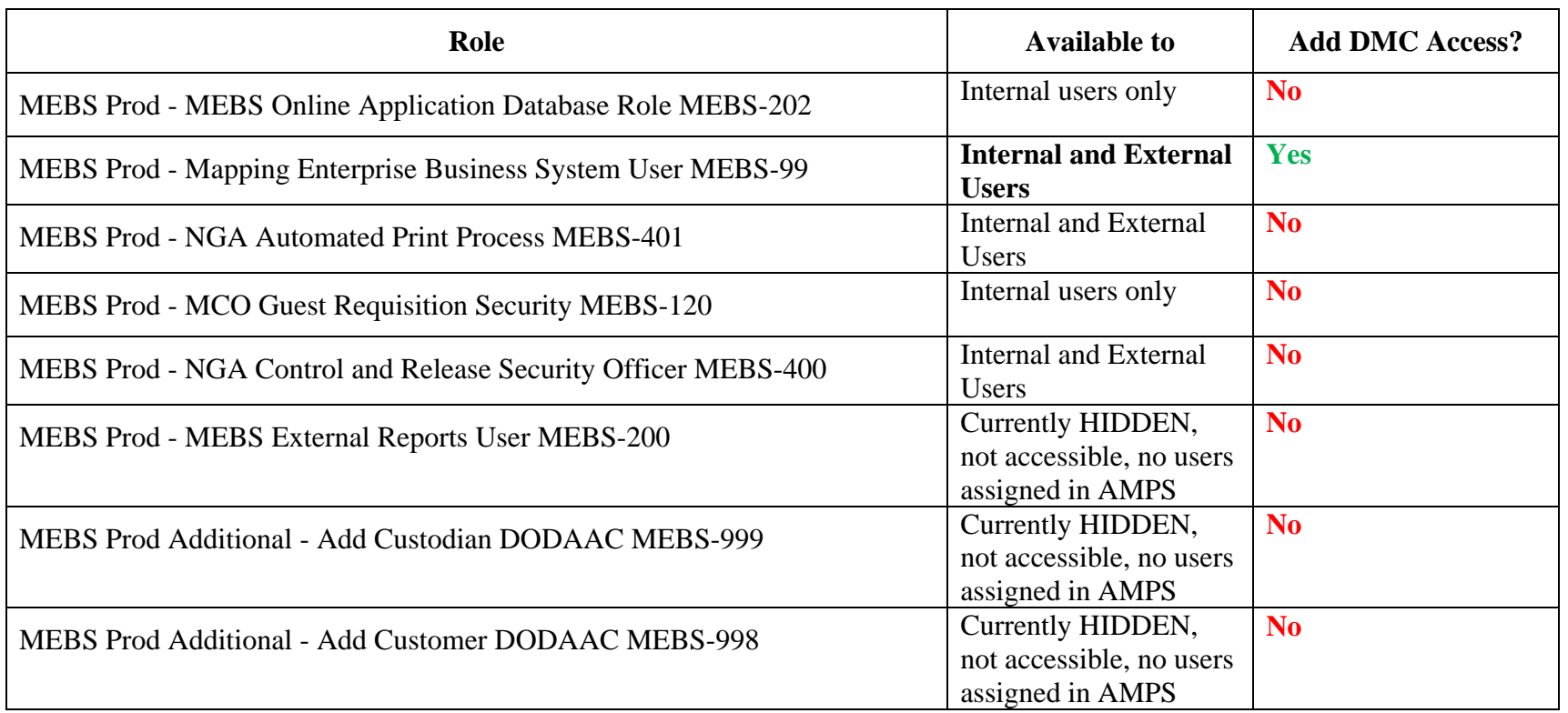

## **2. DMC and SCAT Assessment**

#### **2.1 Current Process**

Currently users requesting access to DMC must go first to the DMC website to request access. After access is approved, single session access is granted upon each visit for approved users. The main change for users requesting DMC access is that instead of following the link on the DMC site to the SCAT system, the request will be initiated as a regular role request in AMPS. Many users are already familiar with AMPS and this helps bring the DMC application into a single Enterprise application portfolio.

#### **2.2 Recommended Process and Interface for AMPS**

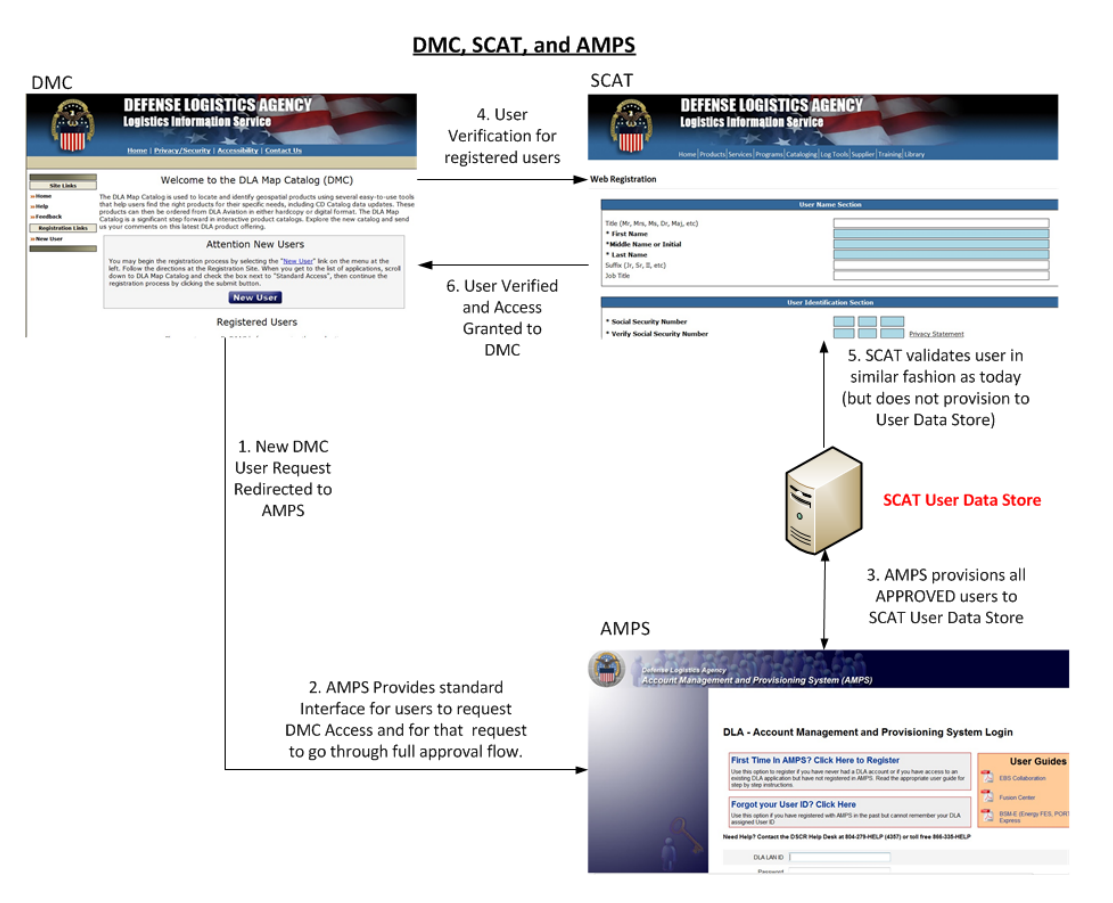

With AMPS acting as the account management tool, users desiring to access DMC are initially redirected to AMPS where they follow the standard 2875 approval paths already built in AMPS. After approval, user data is provisioned in SCAT for the DMC application and the user is notified by both SCAT (as the provisioner) and AMPS (as the DLA manager). Because AMPS is neither built nor purposed to be an application redirection tool, SCAT will continue to provide validation of the user after approval using the same provisioned data now managed by AMPS. DMC will continue to manage inactive account notifications as neither AMPS nor SCAT will have login details relevant to DMC.

# **3. DMC Request Flow in AMPS**

## **3.1 Role Options**

Users can request access to DMC through two paths. Users do NOT need to request DMC access both ways.

- 1. USERS WANTING MEBS AND DMC ACCESS: If the user is going to request a MEBS role, many of those roles will now automatically provide access to DMC as part of the MEBS role. Users who have these MEBS roles at deployment of this project will automatically be added to DMC.
- 2. USERS WANTING DMC ACCESS BUT NOT WANTING MEBS ACCESS: Users can also request DMC separately if they have no plans to request the MEBS roles.

The role request path will be the same except for the role requested. In the screens to follow, both paths will be shown until the point where they are the same.

#### **3.2 Role Request Flow**

To request the DMC (or MBS) Role, users will go into AMPS to request the role. The USE AND CONSENT page will appear. The user will press the OK button to continue.

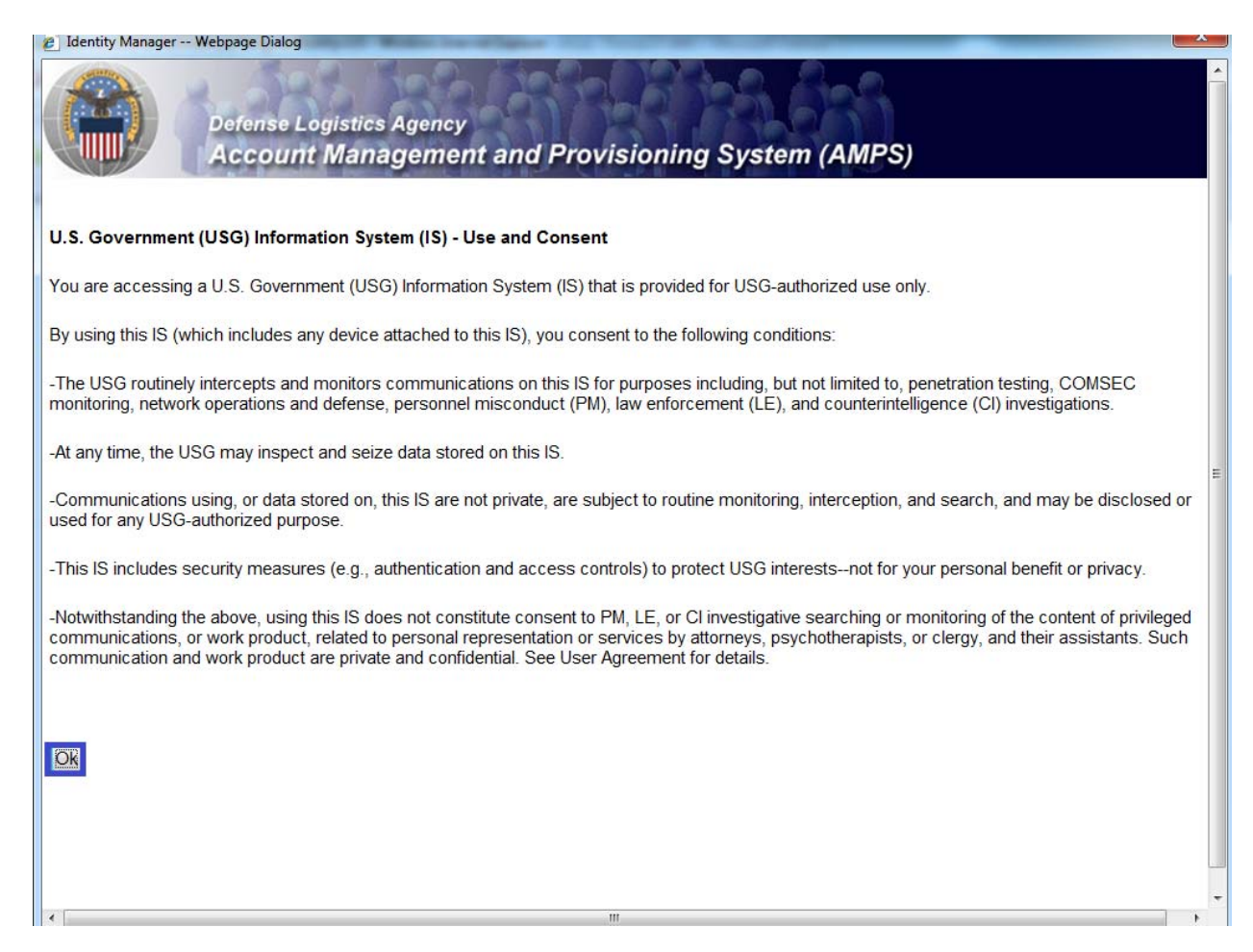

The user will be taken to their personal AMPS Home Page where they can request roles, request role removals, update their profile, check their requests, etc.

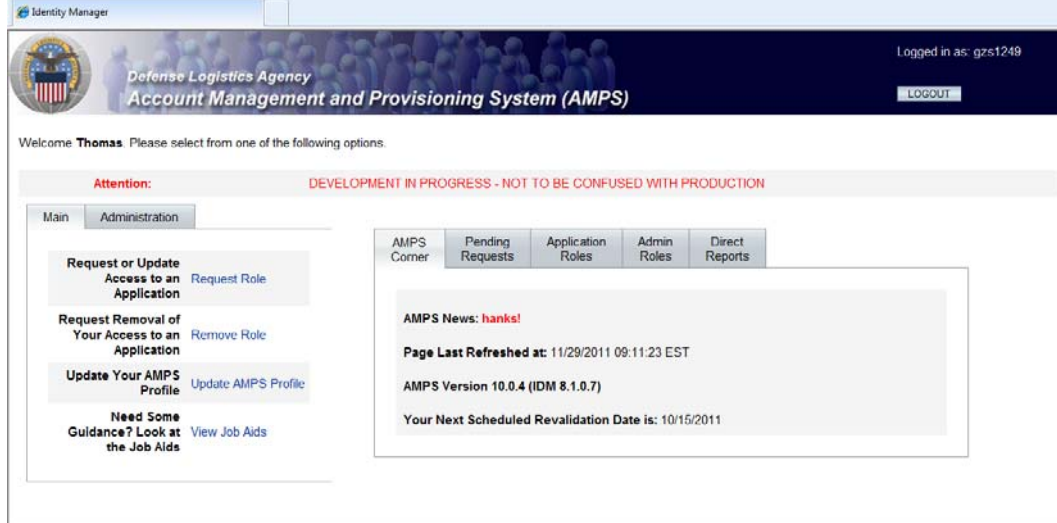

# To request a role, CLICK the REQUEST ROLE link.

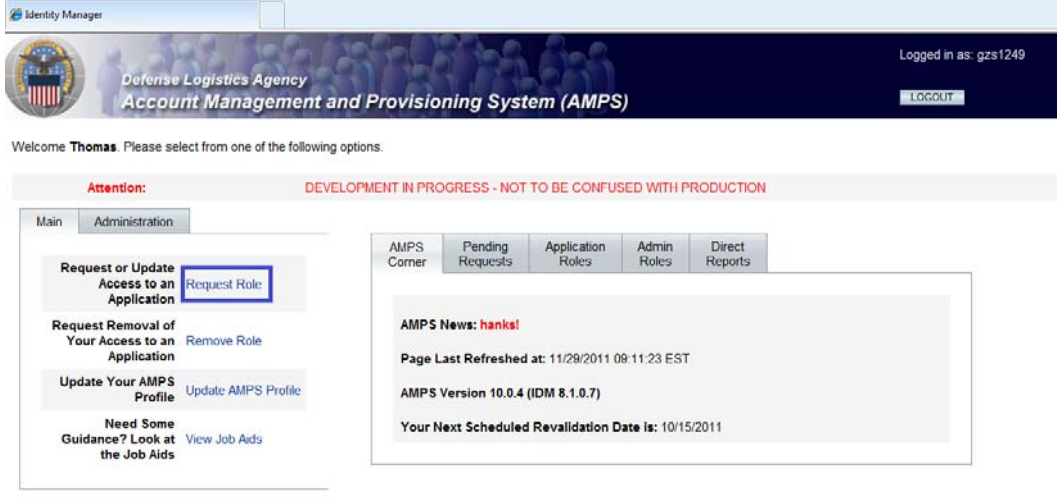

MEBS and the DMC Applications both fall under the general grouping of DLA ENTERPRISE APPLICATIONS. Click the radio button and the NEXT button.

Hentity Manager

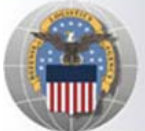

**Defense Logistics Agency Account Management and Provisioning System (AMPS)**  Logged in as: gzs1249

LOGOUT

# **Application Access Request Form Wizard**

Note: Each Application Group has a list of applications that belong to that particular group. For example, EBS, PDMI, and CRM are enterprise applications and will therefore be under the "DLA Enterprise Appllications"

#### Select the Group With the Application You Are Requesting

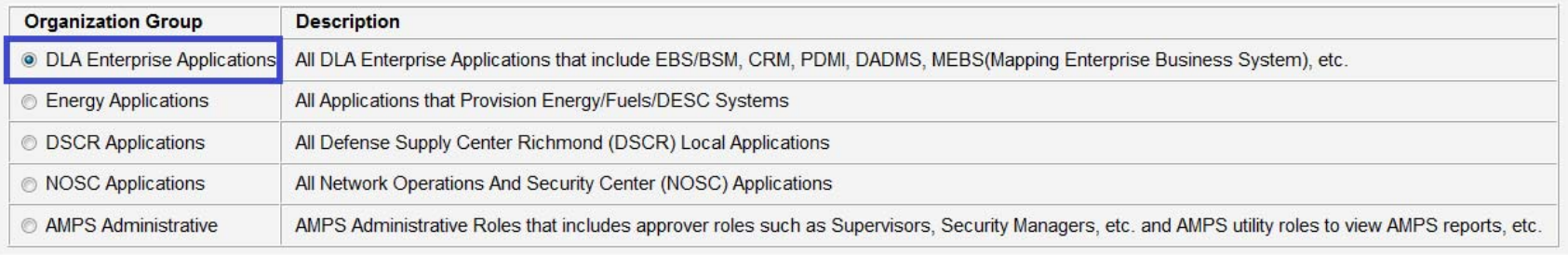

Next Cancel

> **FAQ** Privacy/Security 508 Compliance **Contact Us** Home

At this point, depending on your needs, you select either a MEBS role button (which will have DMC access included), or if you do not needs MEBS access, just the DMC role button. For this example, we will select a DMC role.<br>For Which Application Are You Requesting Access?

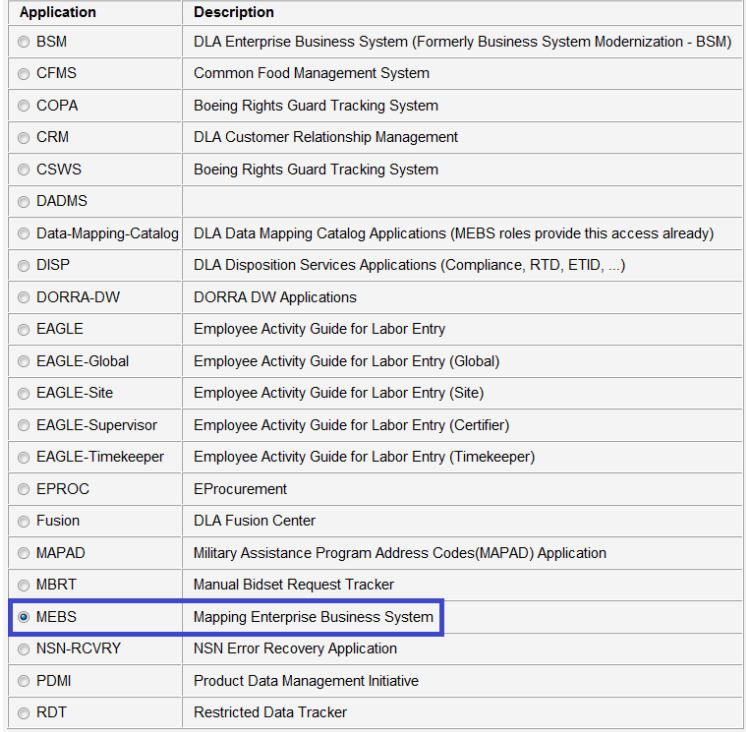

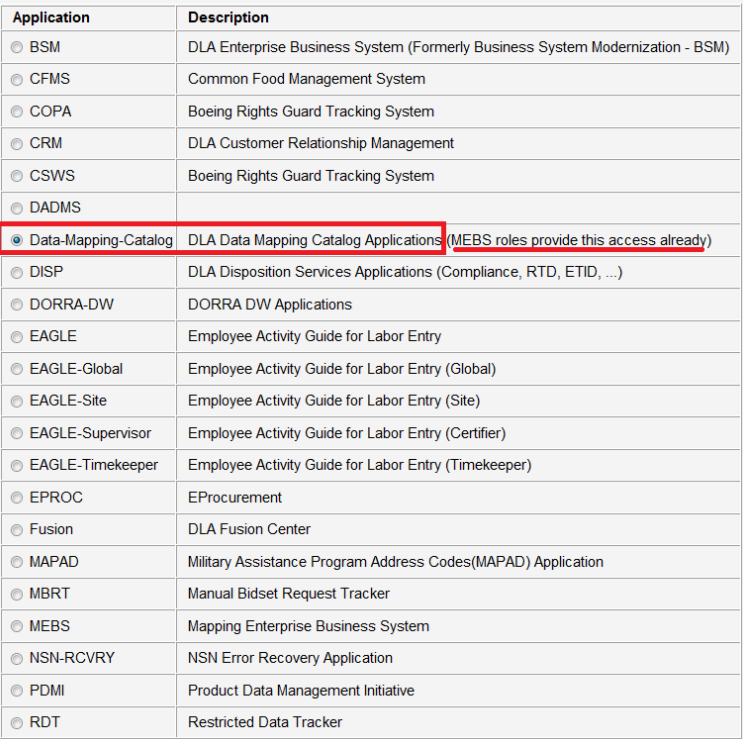

Currently both MEBS and DMC only have Production roles defined in AMPS. If developer roles existed, a second radio button would be shown. Most users will select the PRODUCTION radio button. Select the PRODUCTION radio button and click the NEXT button.

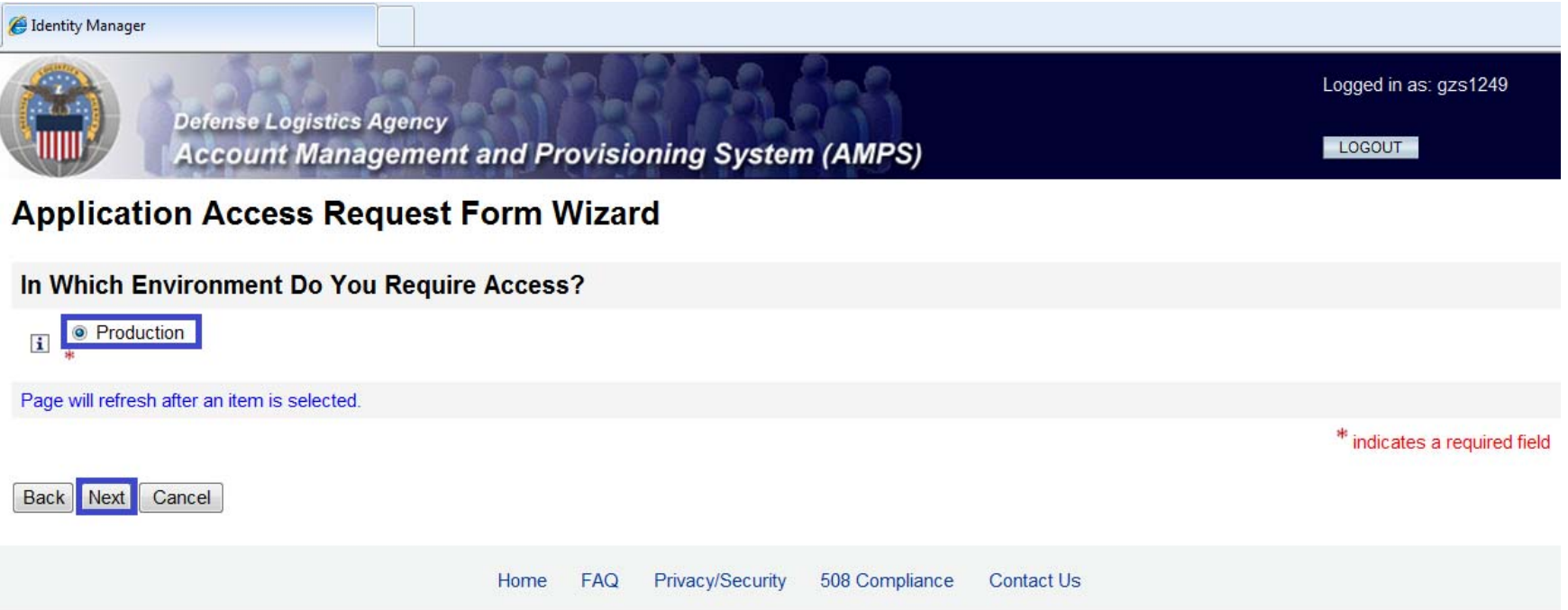

For some applications, there may be suboptions you can select from. The MEBS Production DEFAULT radio button will show ALL production MEBS roles. DMC currently has no suboptions.

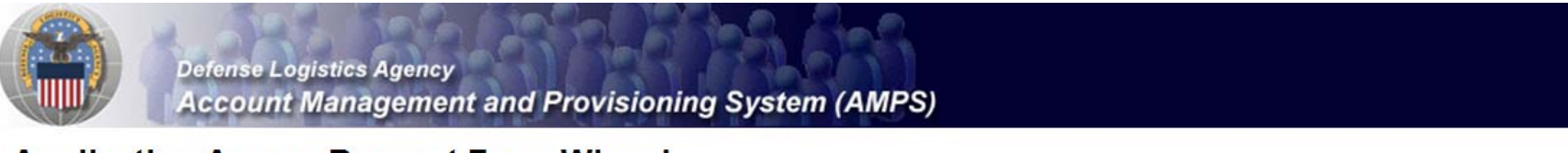

# **Application Access Request Form Wizard**

Please Note: The default ("Default") option gives a list of all job roles available through AMPS. If you do not currently have a primary role, you will only be allowed to view primary roles. If you your primary role, you first must request removal of your current primary role.

#### For Which Sub Category Are You Requesting Access?

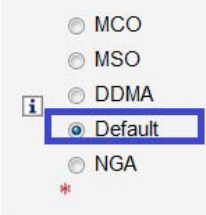

Page will refresh after an item is selected.

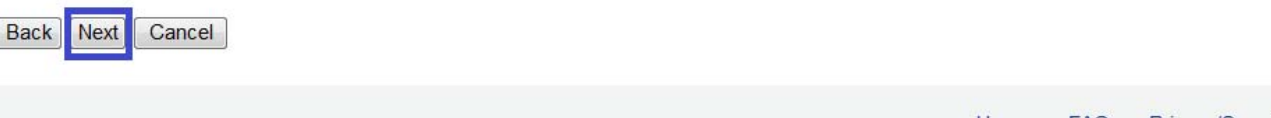

Home **FAQ** Privacy/Security 508 Compliance **Contact Us** 

At this point, you need to select the specific application role you require. For the initial deployment, the standalone DMC role will be titled "DMC Prod – DMC Access". In the AMPS Development system below, we are using a sample development DMC role and have added some sample comments for justification.

# **Application Access Request Form Wizard**

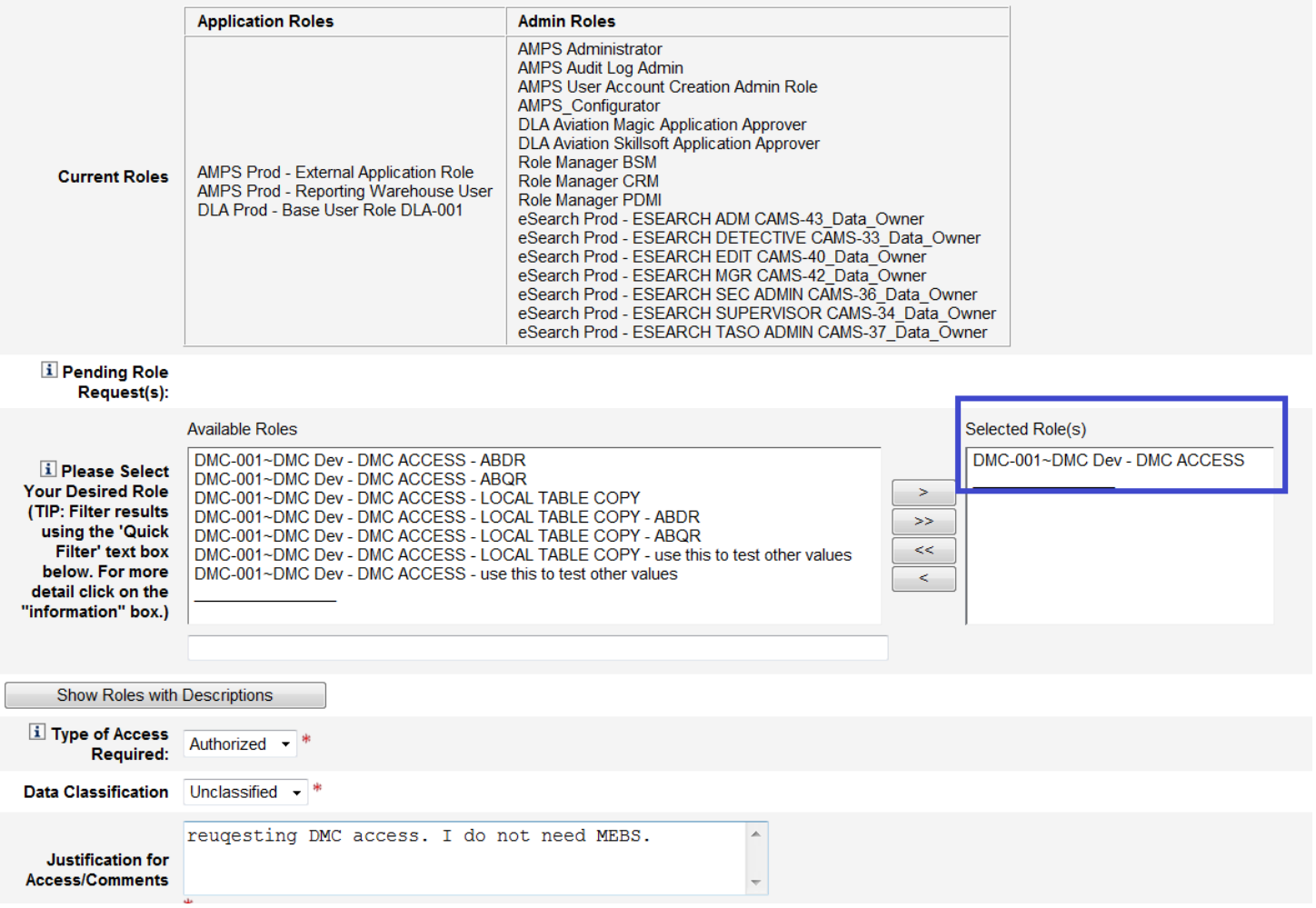

You should read the Disclosure and Rules of Use, then click the NEXT button.

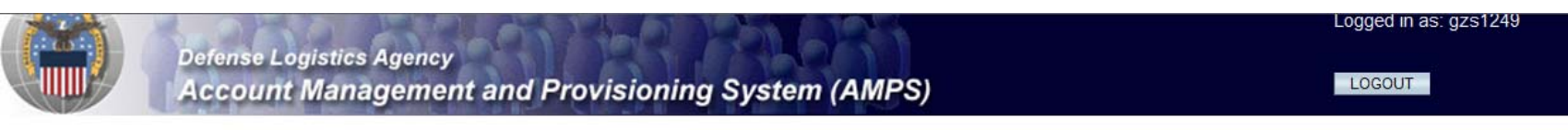

## **Application Access Request Form Wizard**

Authority: 5 U.S.C. 301, Departmental regulations; 10 U.S.C. 133, Under Secretary of Defense for Acquisition and Technology; 18 U.S.C. 1029, Access device fraud; E.O. 10450 Security Requirements for Government Employees, as amended: and E.O. 9397 (SSN).

Principle Purpose(s): Information is used to validate a user's request for access into a DLA system, database or network that has its access requests managed by AMPS.

**Routine Uses:** Data may be provided under any of the DoD "Blanket Routine Uses" published at http://www.defenselink.mil/privacy/notices/blanket-uses.html.

Disclosure is voluntary; however, if you fail to supply all the requested information you will not gain access to the DLA - Account Management and Provisioning Disclosure: System(AMPS) database. Your identity / security clearance must be verified prior to gaining access to the AMPS database, and without the requested information verification can not be accomplished.

Rules of Use: Rules for collecting, using, retaining, and safeguarding this information are contained in DLA Privacy Act System Notice S500.55, entitled "Information Technology Access and Control Records" available at http://www.defenselink.mil/privacy/notices/dla.

**Submission Date** 

Tuesday, November 29, 2011 9:13:08 AM EST

**Back Next** Cancel AMPS will determine the Security Officers and the IA Officers based on the users' organization. The user should click the NEXT button to move forward.

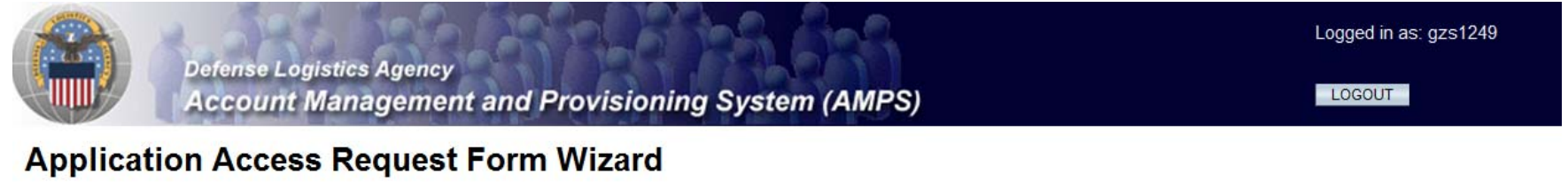

Note: The selection of your organization is very important because it determines the Security Office and the Information Assurance Office that your request will be routed to. Selecting the incorrect organization may cause your request to be rejected.

#### **Select Your Organization**

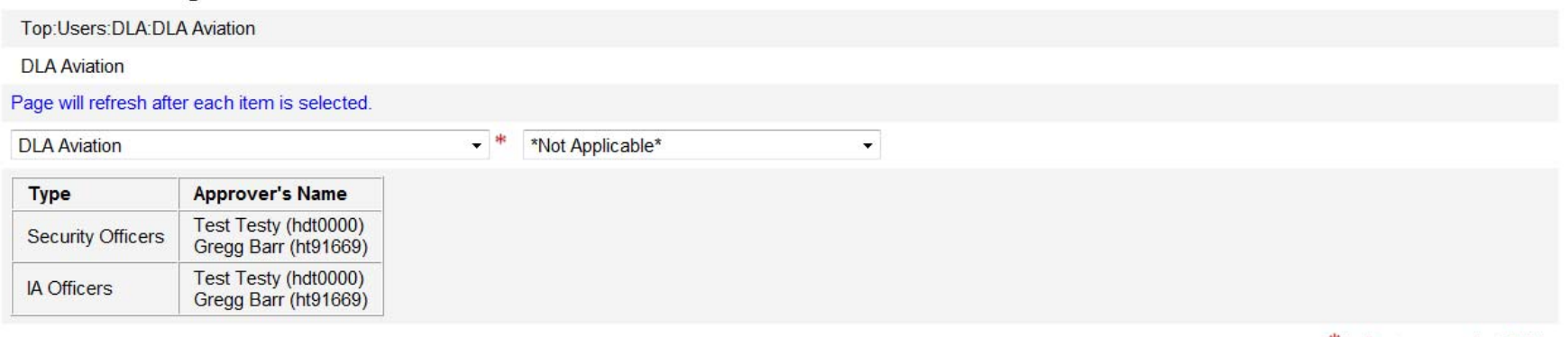

\*\* indicates a required field

Cancel **Back** Next

This will take the user to their personal profile page to complete the 2875 details. AMPS will fill in all the details it has, leaving the user with details we do NOT keep stored, like Social Security number. (SSN is required by the Security Officers to verify users, but the information is encrypted and then removed once the Security Officer has completed their task). All items with red asterisks (**\***) are required to complete the role request. Click the NEXT button to move to the next screen.

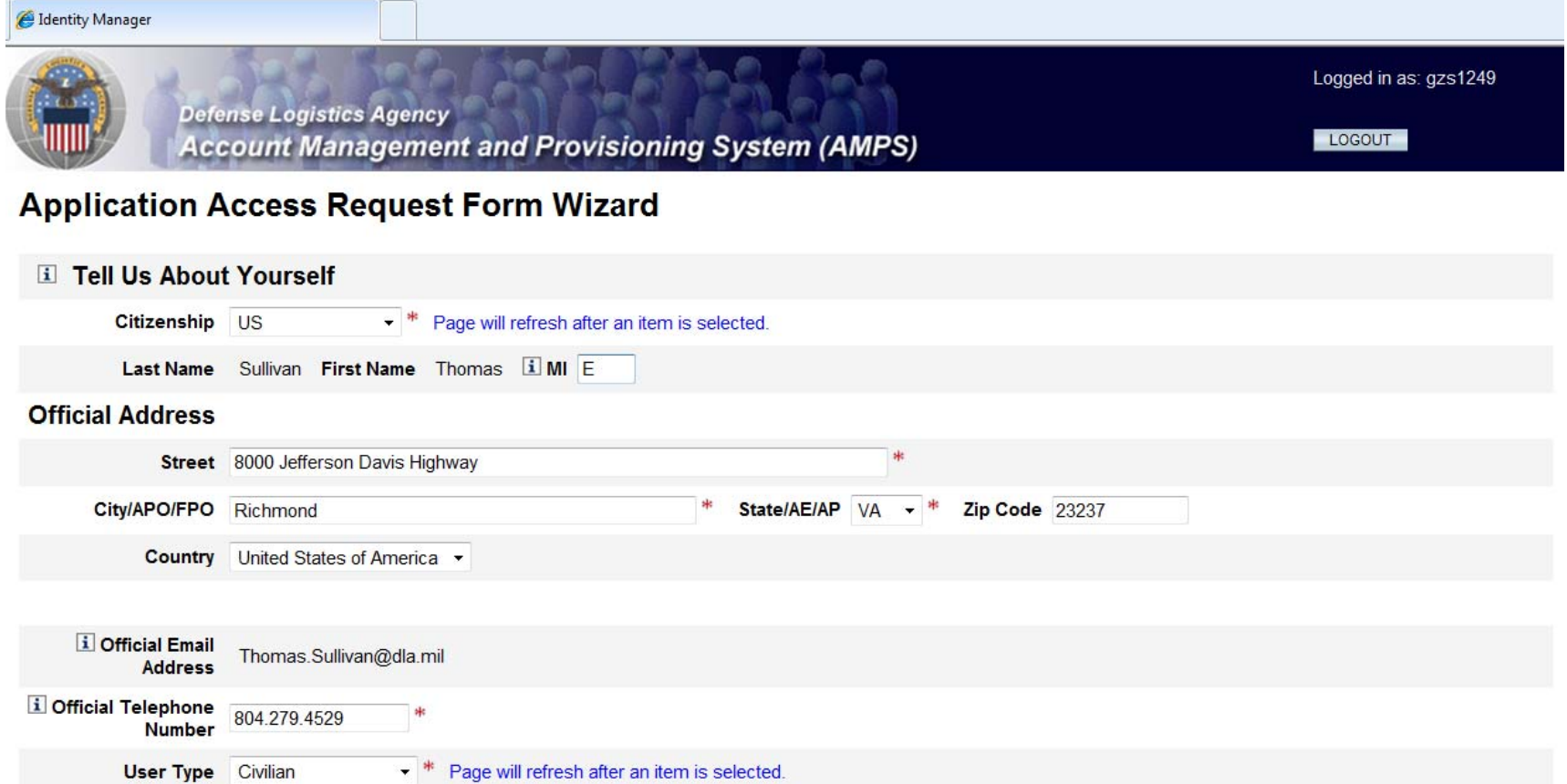

![](_page_19_Picture_1.jpeg)

#### The OPTIONAL INFORMATION screen is not used for all applications. The user simply clicks the NEXT button here unless this data is required by the application.

![](_page_20_Figure_1.jpeg)

The user should see their supervisor here for verification. They may choose a different supervisor if this is incorrect. Click the NEXT button to continue.

![](_page_21_Picture_7.jpeg)

The user agrees to the TERMS AND CONDITIONS and NON-DISCLOSURE AGREEMENT by checking the checkbox and clicking the NEXT button. **Contract Contract** 

Tri 1

Back Next Cancel

![](_page_22_Picture_15.jpeg)

Note you SAAR number for tracking purposes. Your request will now enter the regular AMPS request path to be approved by supervisors, Security Officers, Information Assurance Officers, etc.

![](_page_23_Picture_1.jpeg)

# **Inbox Item Edit**

Click [Submit] below to complete your request. Your request will NOT be submitted unless you click [Submit].

Please note the SAAR number of your request for future reference. SAAR#: 16208

Application Access Request For: Data-Mapping-Catalog

Requested Roles DMC Dev - DMC ACCESS

**Last Name** Sullivan

**First Name** Thomas

MI E

Submit

The user should receive an email during each step of the request process. Below are the first and last emails.

![](_page_24_Figure_1.jpeg)

#### The request will be forwarded for approvals

This message is provided by AMPS for notification only. Please do not respond to this message. If you have any questions regarding this notification, please contact the help desk.

![](_page_25_Picture_19.jpeg)

Your access has been provisioned. If you require a password to access the application please contact your local Help Desk for assistance

[DMC Dev - DMC ACCESS]

**Requested Roles** 

This message is provided by AMPS for notification only. Please do not respond to this message. If you have any questions regarding this notification, please contact the AMPS Help Desk.

#### A sample of the SCAT provisioning email is below. If you have previously received a DMC role via SCAT and reapply, you may not receive the SCAT email on secondary requests.

![](_page_26_Picture_7.jpeg)